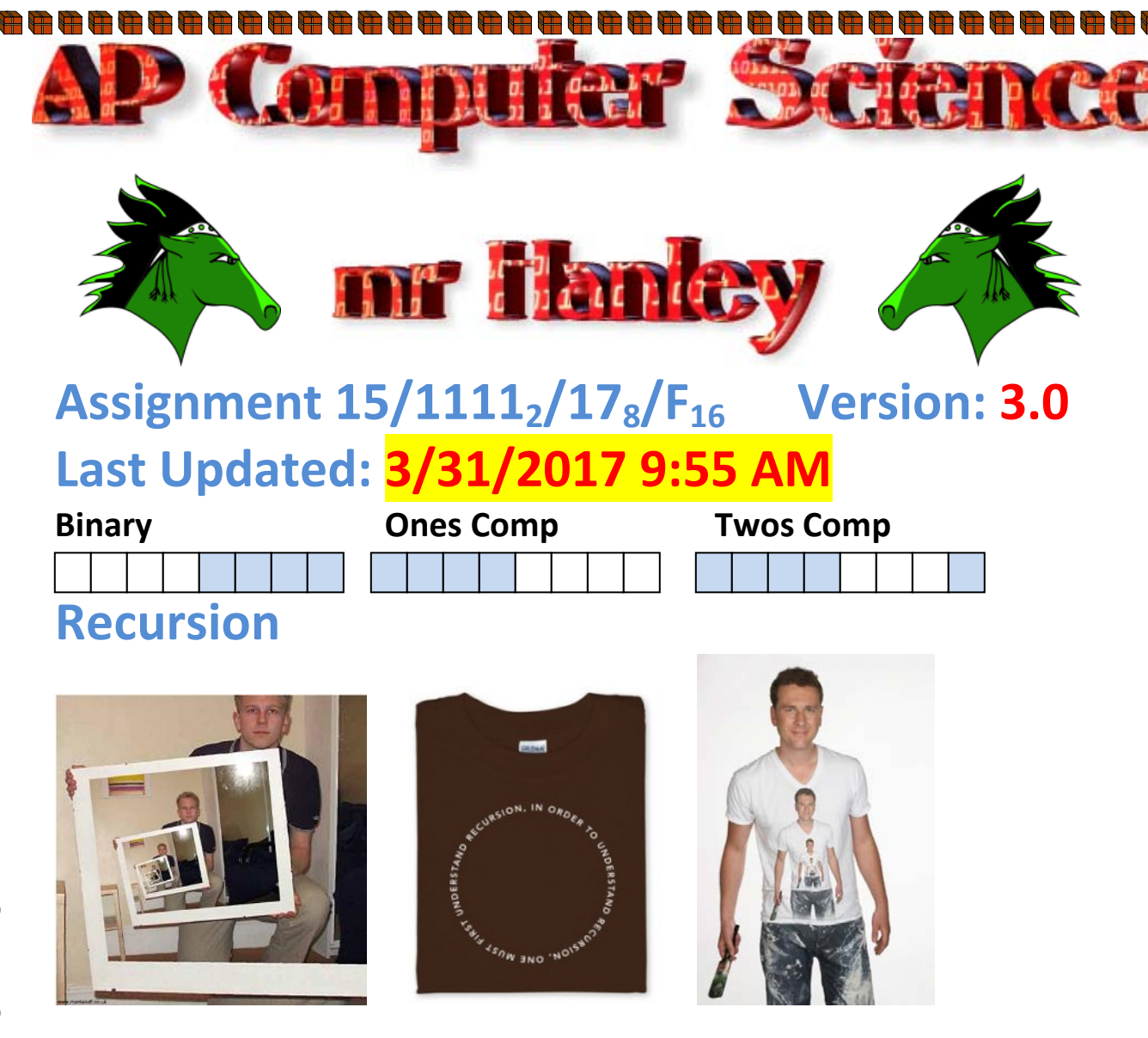

## **1. Write the following 2 methods recursively**

## **a. Find the greatest common factor**

A recursive approach could use a "candidate" value. This means that each call to the recursive method takes 3 parameters, num1, num2 and a candidate. If the candidate divides evenly, return it…otherwise recurse down DO NOT use doubles or negatives for this assign.

## **b. Raise an integer to a power**

Allow the user to type in a base and exponent. Exponents may be positive, negative or zero.

1000

**THE** 

10000

**String\*Arrays\*ArrayList\*Client Server\*Artificial Intelligence\*Inheritance\*Files\*Video Games\*Short circuit evaluation\*** 

String\*Arrays\*ArrayList\*Client Server\*Artificial Intelligence\*Inheritance\*Files\*Video Games\*Short circuit evaluation\*

È

È

È

È

È

È

 $\bigoplus$ 

电电电电电

电电电

\$

电电电电

 $\bigoplus$  $\overline{\mathbf{r}}$ d<br>H

中国

中国  $\frac{4}{3}$  $\bar{\theta}$ É  $\bar{\mathbf{F}}$ 

\$

 $\frac{4}{3}$  $\bar{\theta}$ **BB** 

Exponents MAY NOT have decimal points with numbers after Examples.

t

Please enter in a base: 3 Please enter in an exponent: 4 Your answer is **81**

Please enter in a base: 5 Please enter in an exponent: -2 Your answer is **.04**

#### **2. Complete the AreaFill Skeleton**

- **a.** Complete the areaFill ()method and then fill with & so that we can see where the initial mouse click was and the filled area
- **b.** Finish the GraphMap method **isInBounds**

The recursive area fill problem comes from the **Litvin's book C++ for You++. Page 341-343 (isbn 0-9654853-9-0) 1998**

Suppose a text file is stored that represents a computer image.

We will allow characters to represent the pixels.

An image may have a number of arbitrarily shaped blobs, contours, isolated d. g. pixel, etc. Which each white pixel in an image we can associate a certain H) white area (space) called the **connectivity component** of that pixel. This is 毋 defined as the set of all pixels that can be connected to the given pixel with a d. continuous chain of white pixels. d.<br>Hi

d.<br>He Metaphorically, we can think of all black pixels and contours as "walls" g<br>H between white "containers". If we pour in black paint at a given point, then  $\bigoplus$ È the container filled with black paint is the connectivity component of that point – a concept familiar to all users of paint programs. The areaFill method takes a specified white pixel in an image and fills the connectivity component  $\frac{d\mathbf{r}}{d\mathbf{r}}$ of that pixel with black. d.<br>He

2NH

सि

È

È

È

È

毋

À

۲H

È

d.

步

सेते

步

È 分<br>少

È

 $\bigoplus$ Ħ

H) H.

a<br>H 小

È

d.<br>He  $\frac{4}{3}$ 

È

Ì

For example, here is an example of an image

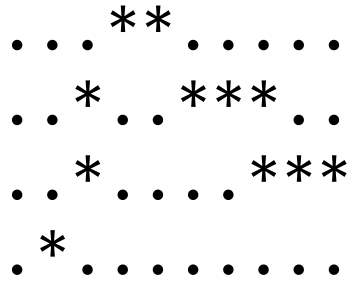

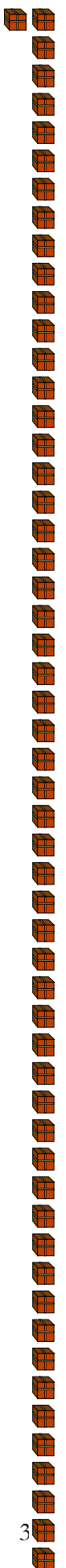

Assuming someone clicks at row 3(0 based, the  $4^{th}$  row) and col 4(0 based the 5<sup>th</sup> column), we are going to mark this bad boy with a  $@$  to connote a FIRST CLICK

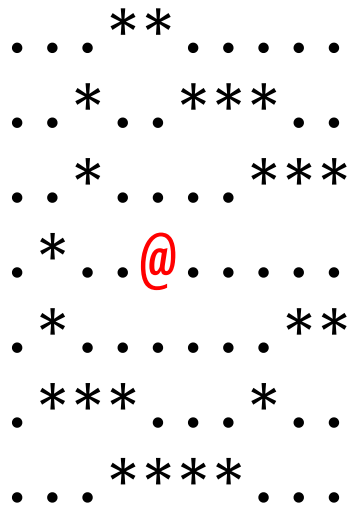

Now, let's start "blob filling" as the great Phil Sun calls it.

We can go north, south, east and west in any order we choose.

Assuming we go North first, let's mark that bad boy with a fill character.

88888888888888888888888888888888

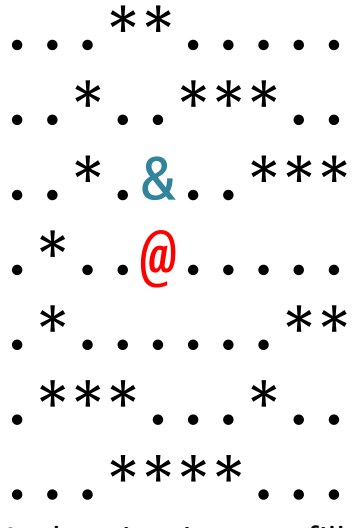

And again, since we filled a space we can go north again

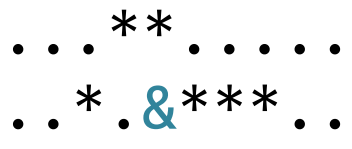

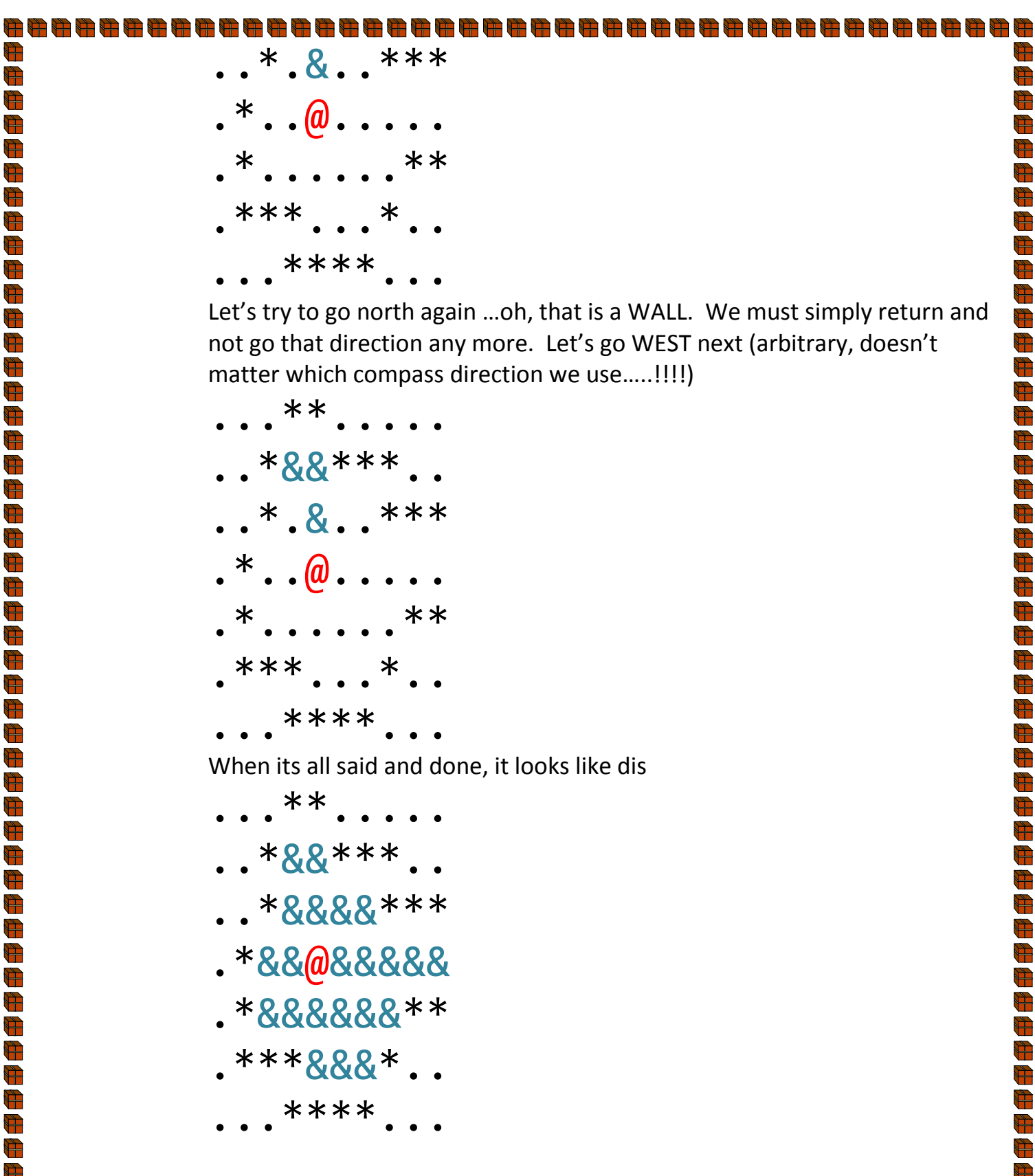

 $\bigoplus$ 

The Litvins had a C++ class that represented the 2d image. Their class was called IMAGE We will be using some java classes on this project.

 $4$ 

H.

中午

电电压

电电电电电电电电电电

电电  $\frac{1}{2}$ 

中国中国中

中国电母中

电母  $\frac{4}{3}$ 

中国中国中

电电电电

É line (1) É  $\bigoplus$ a<br>Hi

g<br>H The GraphMap class represents an image. It has a constructor written by a<br>H Josh Komoroske( 2009 shen grad) that reads in the colors from a bitmap and decides whether or not the color connotes a wall. g<br>A It is based on a 2d array of characters called **map** 步

```
You must write the constructor to read in a text file and set up the 
character array to correspond to the walls and spaces.
(Remember . is a space while * is a wall)
```
### **AreaFillApp**

Here is Josh's app, it by default loads up one of the bitmaps and then calls resizeToFit to make sure there are sufficient JButtons. Each JButton represents a pixel. We're gonna color these bad boys different colors so we can see the image fillin' while we are chillin'! ;-)(Uh, oh, I had too much coffee again!!)

```
public class AreaFillApp {
```

```
 public static void main(String[] args) {
  AreaFillFrame a = new AreaFillFrame("image2.bmp",12, 12, 0, 0);
  a.setTitle("JDK Area Fill");
  a.resizeToFit( -1, -1, 6, 27);
  a.setVisible(true);
 }
```

```
AreaFillFrame:
```
}

Method breakdown:

### **private void copyMapToScreen()**

copies all of the symbols from the gm global GraphMap to the JButton array on the frame. This is used to refresh after we click

5

Ð

È

È

步

È

d.<br>H पै

g<br>A 毋

 $\frac{d}{d}$ 

g<br>A

d.<br>He

d.<br>He

d<br>H

È

d.<br>H

È

È

À

À

Ħ

È

h.<br>He

岁

Ð

d<br>H

毋

d.<br>H

È 步

毋

S.<br>Separa

 $\frac{d}{dt}$ 

 $\bigoplus$ 

È

ÈÈ

Ĥ

È

Play with the colors if you like!!!!!

 private void copyMapToScreen() { //Colors are in RGB format 0..255 for each for (int  $y = 0$ ;  $y < gm.getHeight()$ ;  $y++$ ) { for (int x = 0; x < gm.getWidth(); x++) { switch (gm.getPixel(x, y)) {

```
Ù
                                             case '*': //Wall or black
                                                                                                                                            È
\bigoplusÈ
                                                buttons[x][y].setBackground(Color.BLACK);
\bigoplusg<br>A
                                                break;
h<br>H
                                                                                                                                            È
Ŵ
                                                                                                                                            सेते
                                             case '@'://First Click of each fill
                                                                                                                                            से
H.
                                                buttons[x][y].setBackground(new Color(0x99ff00));
\bigoplusÈ
                                                break;
\frac{d\mathbf{r}}{d\mathbf{r}}H.
A)
                                                                                                                                            È
g<br>Al
                                                                                                                                            d.<br>H
                                             case '&': //Subsequent pixels after first click
g<br>H
                                                                                                                                            पै
                                                buttons[x][y].setBackground(new Color(0xcccc00));
\bigoplusg<br>H
                                                break;
Ŵ
                                                                                                                                            ÈÈ
\frac{4}{3}d.<br>H
\bigoplusÈ
                                             case '.'://Space or white
\bigoplusÈ
                                                buttons[x][y].setBackground(Color.RED);
Ť
                                                                                                                                            Ĥ
d.<br>H
                                                                                                                                            È
                                                break;
\frac{d}{d}È
                             }
\bigoplusÈ
                                      }
g<br>O
                                                                                                                                            À
\frac{1}{\sqrt{2}} }
                                                                                                                                            \frac{1}{\sqrt{2}}\frac{d}{d}d.<br>H
                                }
g<br>H
                                                                                                                                            È
H.
                                                                                                                                            ÈÈ
                            private void areaFill(int x, int y) 
g<br>H
                                                                                                                                            À
t.
                            TO DO: written by you, this will make sure x and y are on the image and then
H
                                                                                                                                            牙<br>第
                            check to see if the pixel is a space, if so
g<br>A
                                                                                                                                           g<br>A
\bigoplus出<br>小
a<br>H
                                                                                                                                           g<br>A
                            public AreaFillFrame(String file,int w, int h, int x, int y)
                                                                                                                                            \bigoplusH
                            written by Komo, this sucker takes in a filename and does some mojo to set 
                                                                                                                                            \frac{1}{\sqrt{2}}\bigoplusup the correct width of the window
\bigoplus\frac{1}{\sqrt{2}}\bigoplusd.<br>H
\frac{1}{2}È
```

```
public void actionPerformed(ActionEvent e) {
```
 Point p = getButtonPos( (JButton) e.getSource()); //this tells us int  $x = p.x$ ,  $y = p.y$ ;

if (gm.getPixel(x, y) == '.') {

areaFill(x, y); //starts the areaFill method, you will need to recurse inside the method itself

 gm.setPixel(x, y, '@'); //when done, over-write the click spot with a  $1/\omega$  symbol so we know where we clicked!!! }

 $6$ 

Ħ

È

È È

d<br>O

 $\frac{d\mathbf{r}}{d\mathbf{r}}$ 

 $\bigoplus$ 

 $\overline{\mathbf{r}}$ 

()<br>中

 $\frac{d\mathbf{r}}{d\mathbf{r}}$ 

g<br>A

d.<br>H d.<br>H

h.

H) प्ती

 $\frac{4}{3}$ 

g<br>G

g<br>A

 $\sum_{i=1}^{n}$ 

 $\frac{4}{\sqrt{2}}$ 

 $\frac{d}{d}$ 

g<br>H

Ť

d. g<br>H

h.<br>H h.

d.<br>Hi d.<br>He

# Ù

this.copyMapToScreen(); //update the buttons

#### **private Point getButtonPos(JButton b)**

this dudette looks at the array of figures out the x and y of the jButton of wherever you clicked

**setPixelSize(int w, int h)** cool stuff by Josh! **public void setPixelMargins(int x, int y)**  cool stuff by Josh! **public Point getGridSize()** cool stuff by Josh!

**public void resizeToFit(int x, int y, int bx, int by** cool stuff by Josh!

## **public void setFullscreen(boolean m)**

cool stuff by Josh!

**}**

g<br>H

 $\bigoplus$ h<br>H

प्ती h.<br>He

H.

 $\bigoplus$  $\frac{d\mathbf{r}}{d\mathbf{r}}$ 

H

 $\bigoplus$ 

g<br>H  $\bigoplus$ 

प्ती

 $\bigoplus$ 

 $\overline{p}$ 

 $\bigoplus$ 

प्ती

d.<br>H

g<br>H

È

स्ति

 $\frac{1}{\sqrt{2}}$ 

 $\frac{d}{d\mathbf{r}}$ 

g<br>H

g<br>H

g<br>H a<br>H

H) a.

H) a<br>H

H)

 $\bigoplus$ 

H)  $\bigoplus$ 

g<br>G

 $\bigoplus$ 

Ħ

 $\frac{4}{3}$ 

g<br>H

g<br>A

स्ति

 $\frac{4}{\sqrt{2}}$ 

 $\frac{d}{d}$ 

d.<br>H

g<br>Hi

 $\frac{1}{2}$ d.

H

 $\frac{d}{d}$ 

h.<br>H d.<br>He

#### **private void jbInit() throws Exception**

This is what our old IDE JBuilder called its auto generated window set up logic. Adds buttons to the window and does set up stuff. Thanks to the creators of JBuilder, a Borland product that we used here for years. It was a darn good product!!!

#### **public void clearFrame(){**

}

//This gets rid of all JButtons on the frame getContentPane().removeAll(); **public void keyTyped(KeyEvent ke) {** if (ke.getKeyChar() == KeyEvent.VK\_SPACE) { String filename; JFileChooser fc = new JFileChooser(); int rc = fc.showDialog(null, "Select Data File"); if (rc == JFileChooser.APPROVE\_OPTION) { //The user chose a file, let's see if we can open it File file = fc.getSelectedFile(); filename = file.getAbsolutePath();

#### È TO DO: Uncomment the next line once you have a constructor defined

 //gm = new GraphMap(filename, true); clearFrame(); try { //resizeToFit(-1, -1, 6, 27); jbInit(); } catch (Exception ex) {

Logger.getLogger(AreaFillFrame.class.getName()).log(Level.SEVERE, null, ex); }

resizeToFit(-1, -1, 4, 10);

copyMapToScreen();

## **Checklist for things to do on AreaFill**

☐Finish the GraphMap method isinBounds ☐Finish the AreaFillFrame method areaFill  $\Box$ Create a two arg constructor for GraphMap You will be passing in a file name and a boolean This is done for you in the keyTyped method

## //gm = new GraphMap(filename, true);

(You may ignore the Boolean as I just put it in so I could have a different constructor that passed in a filename(overloaded)) The file format is 50 (width or columns -> second index into array)

50(height or rows ->first index into array)

```
……*****……*
```
}

}

}

…\*\*\*… etc

If its all good, you should be able to hit the space bar and then load up the pict1.txt file provided

 $8$ 

È

d.<br>He

H.

毋

步

d.<br>H

g<br>A 毋

 $\bigoplus$ 

g<br>A

 $\frac{d\mathbf{r}}{d\mathbf{r}}$ 

 $\bigoplus$ 

पै

È

È

步

È

से

À

d.<br>H

È

È

ÈÈ

È

Ħ

h.<br>He

岁

 $\bigoplus$ 

È d.<br>He

 $\blacksquare$ 

 $\bigoplus$ È

毋

 $\frac{d\mathbf{r}}{d\mathbf{r}}$ 

 $\bigoplus$ 

पै

 $\bigoplus$ 

 $\bar{\mathbf{F}}$ 

 $\frac{d}{d}$ 

步

毋

È d.<br>H

È

h.

HINT: Just copy the pict1.txt file to your desktop, it is WAY faster than

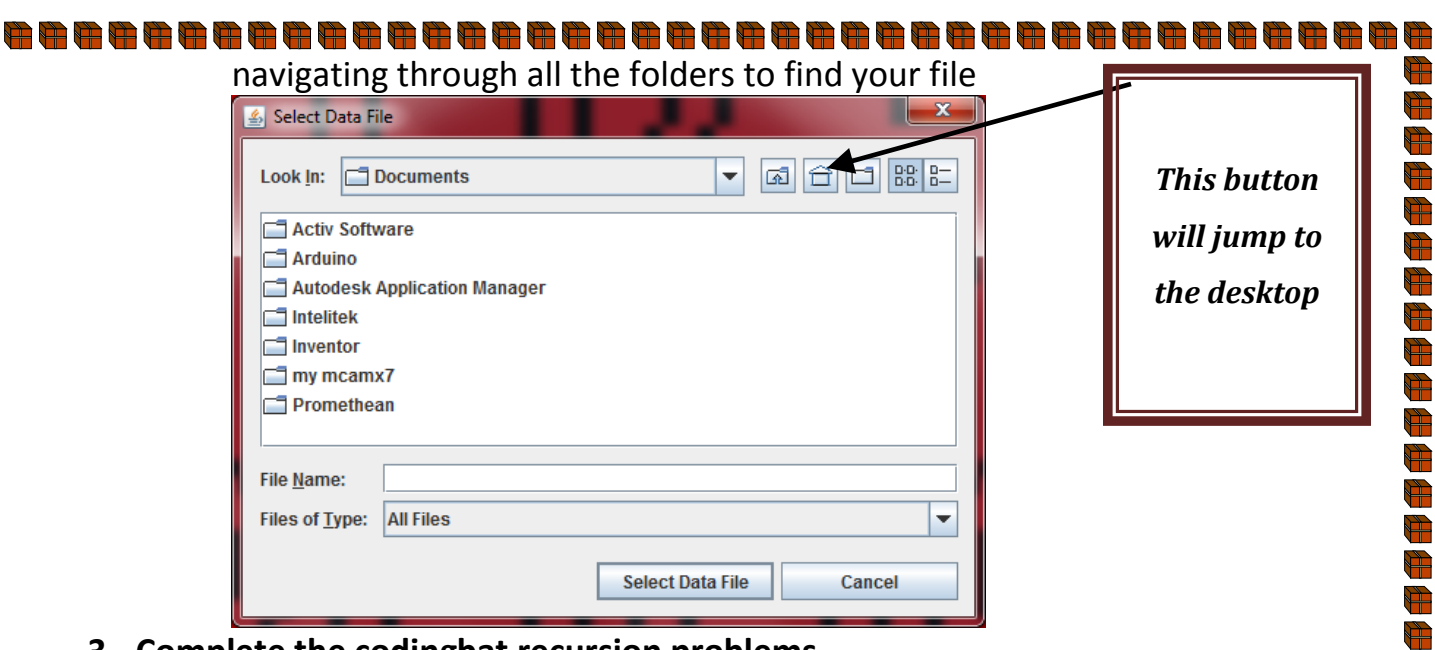

- **3. Complete the codingbat recursion problems**
	- **a. Recursion 1: factorial, bunnyEars, bunnyEars2, triangle, count7,count8, powerN, countX, changeXY, noX, array6, countPairs, nestParen**

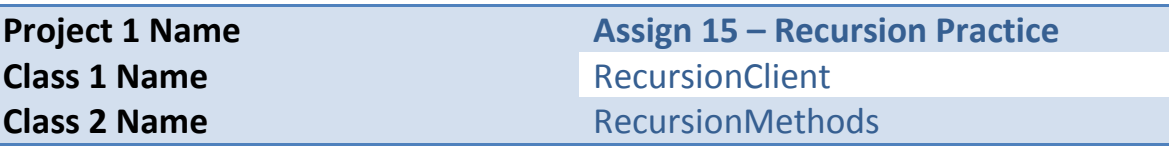

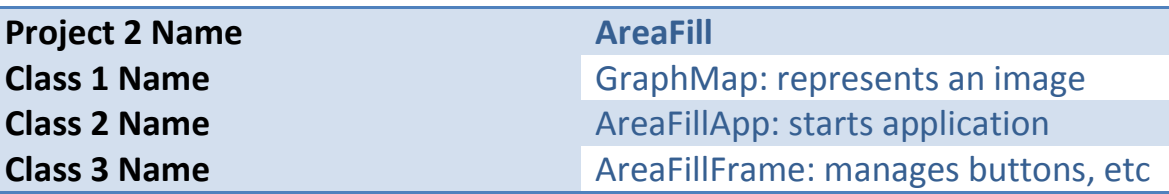

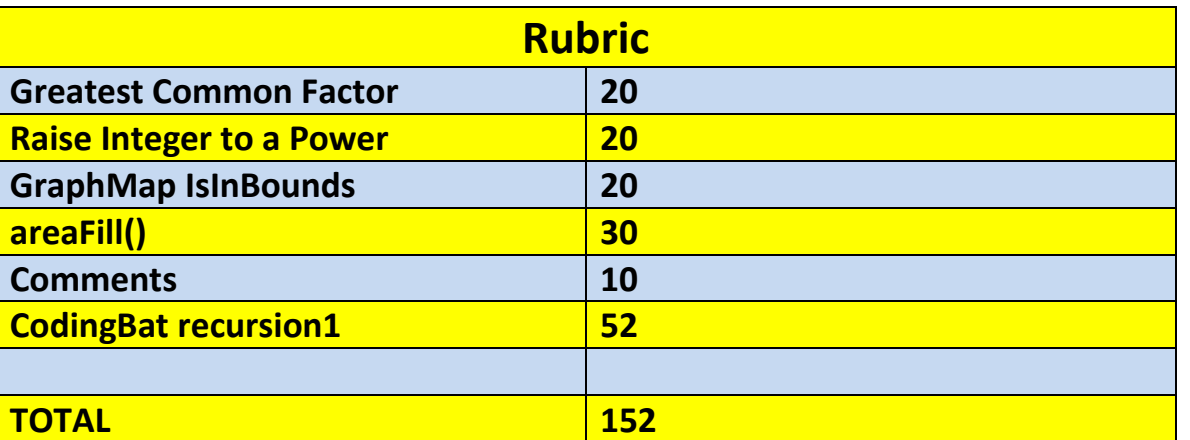

**\*Recursion\*Linear Search\*Binary Search\*Grid World Case Study\*File Processing \*nlogn\*Hangman\***

 $9$ 

₩

È

 $\blacksquare$ 

 $\frac{d\mathbf{r}}{d\mathbf{r}}$  $\bigoplus$ 

d<br>H

 $\bigoplus$ 

 $\overline{\mathbf{r}}$ 

È

h.<br>He

È

Ħ

È

Ħ

 $\bigoplus$ 

Æ

岁

H)

 $\frac{1}{\sqrt{2}}$ 

 $\bigoplus$ 

È

步

से

步

È

È

से

È

a<br>H

È

A.

È

d.<br>H

岁

g.

d.